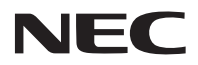

保留备用

## 型号 **NP-P605UL+/NP-P525UL+/NP-P525WL+** 快速设置指南

步骤*1*  $\circ$   $\circ$ 将电脑与投影机相连。 电脑 输入  $\boxed{6}$ 电脑线 (VGA) (随机附带)  $\overline{\phantom{a}}$ 步骤*2* <del>ott</del>o die 连接随机附带的电源线。 步骤*3* 取下镜头盖。

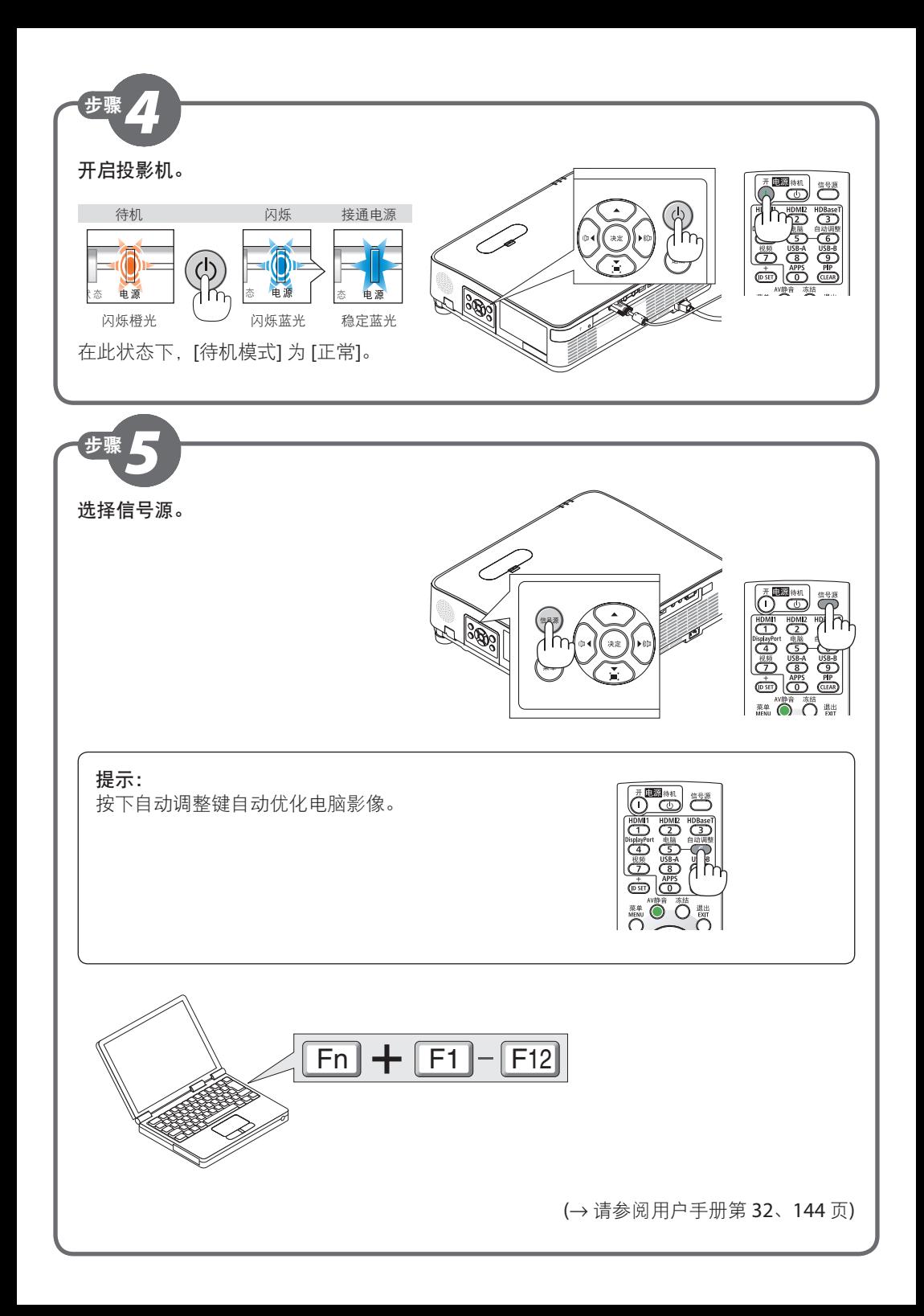

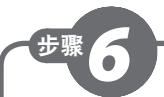

## 调整图片尺寸和位置。

(→ 请参阅用户手册第 126 页)

## **[**镜头移动**]**

**1.** 打开镜头移动盖。

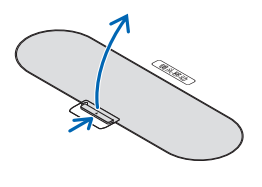

**2.** 顺时针或逆时针转动镜头移动刻度盘。

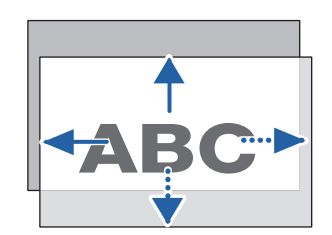

镜头移动刻度盘

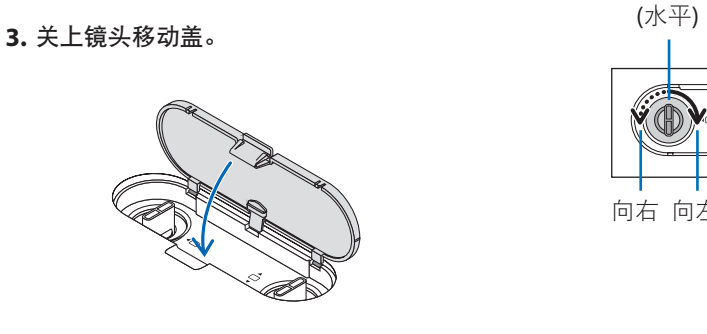

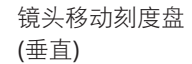

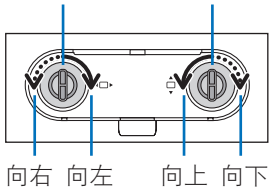

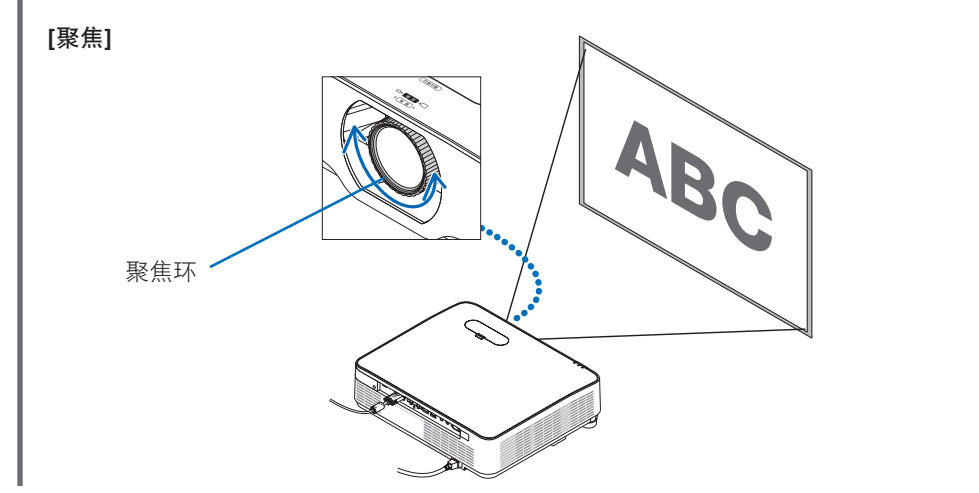

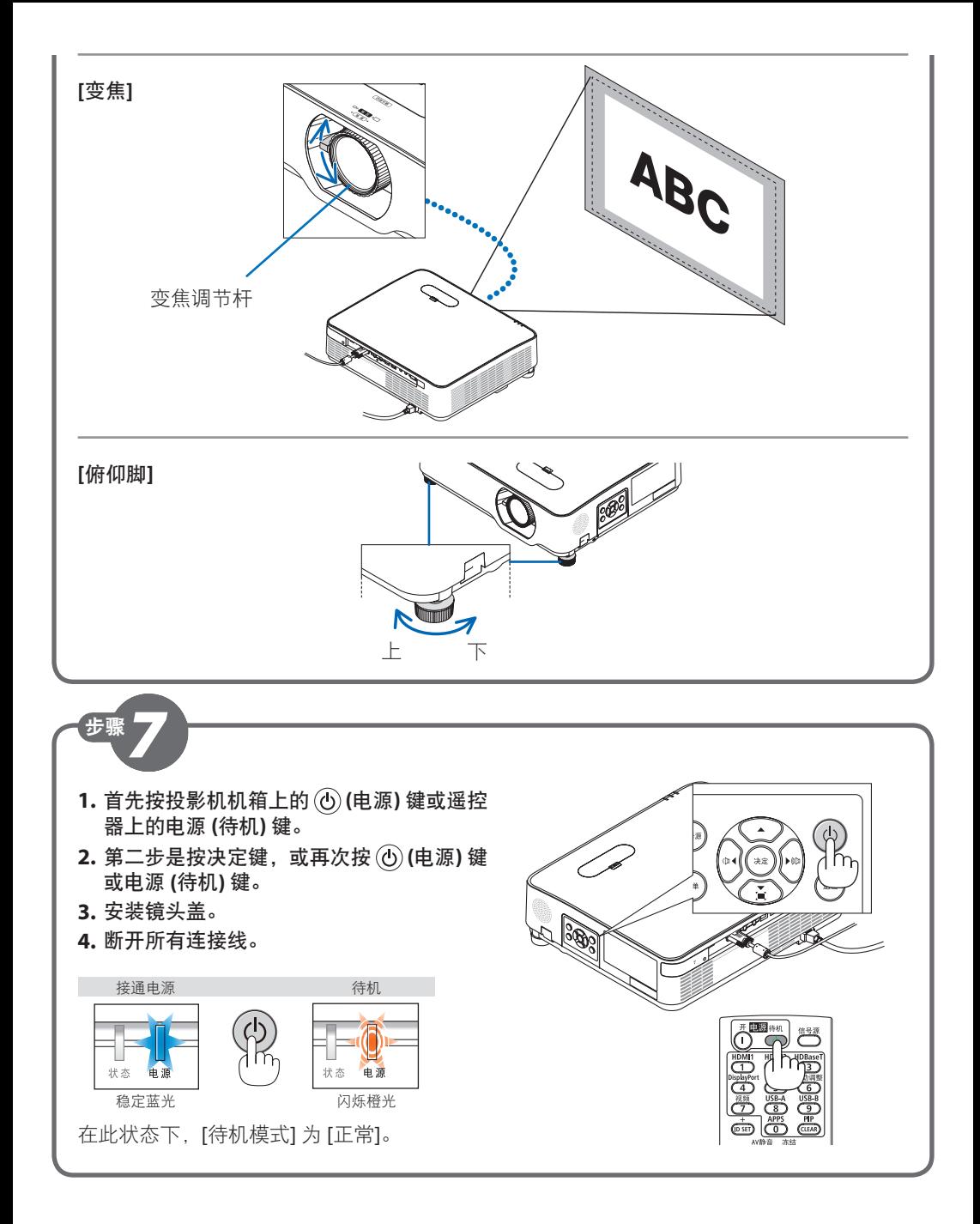

© NEC Display Solutions, Ltd. 2018–2019 Ver. 2 4/19 Printed in China

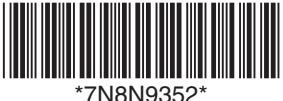